# Subvenciones de Olympus Grants Guía de Conciliación

*Como Completar el Reporte de Conciliación en el Sistema de Gestion de Subvenciones de Olympus*

Olympus Corporation of the Americas

Equipo Olympus Grants- Americas

Febrero del 2022

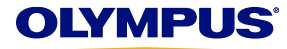

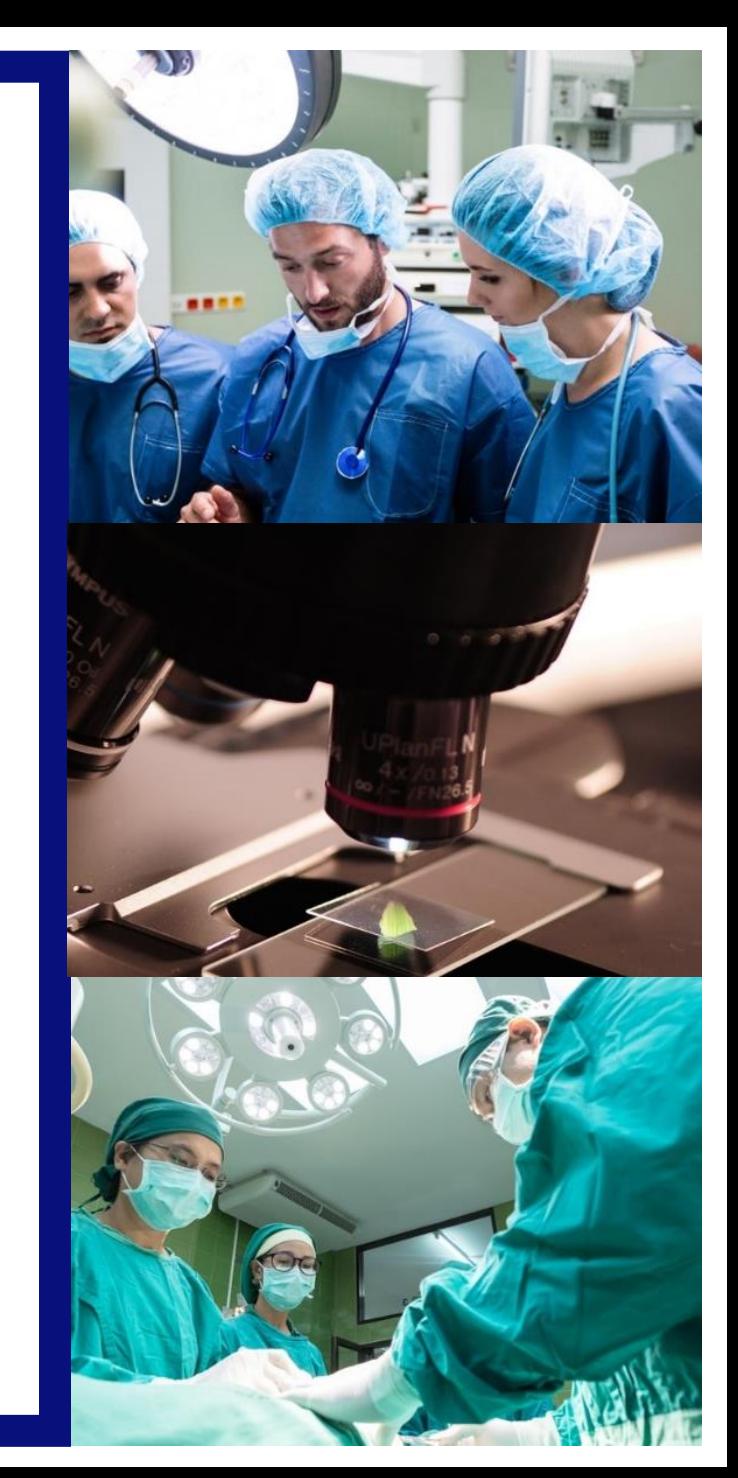

# **Completando el proceso de conciliación de fondos en línea**

**Si su organización recibió subvenciones de Olympus para un evento de educación médica, debe presentar un Reporte de Reconciliación posterior al programa para ese evento.**

- Complete su informe en línea en el Sistema de gestión de solicitudes de subvenciones Olympus, el mismo portal en el que creó y envió su solicitud original.
- Para una experiencia sin problemas, use **Internet Explorer** o **Google Chrome**.
- A medida que complete el Informe de reconciliación, guarde su progreso haciendo clic en "Guardar y continuar más tarde", ubicado en la parte inferior de cada página. No tiene que completar el informe en una sesión.
- **Los informes de reconciliación deben enviarse a más tardar 90 días después de la fecha de finalización del programa.** Si se vence este plazo, no podrá enviar nuevas solicitudes y se rechazará cualquier solicitud pendiente.

Si tiene preguntas sobre el proceso de reconciliación o si tiene dificultades técnicas, comuníquese con los Equipo Olympus Grants- Americas al 484-896-3939 o grants-americas@olympus.com.

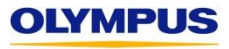

**¿Cómo sabré que es hora de completar la reconciliación?** Recibirá la siguiente notificación por correo electrónico un día después de su evento respaldado por subvención. Siga las instrucciones para completar y enviar su Informe de reconciliación posterior al programa.

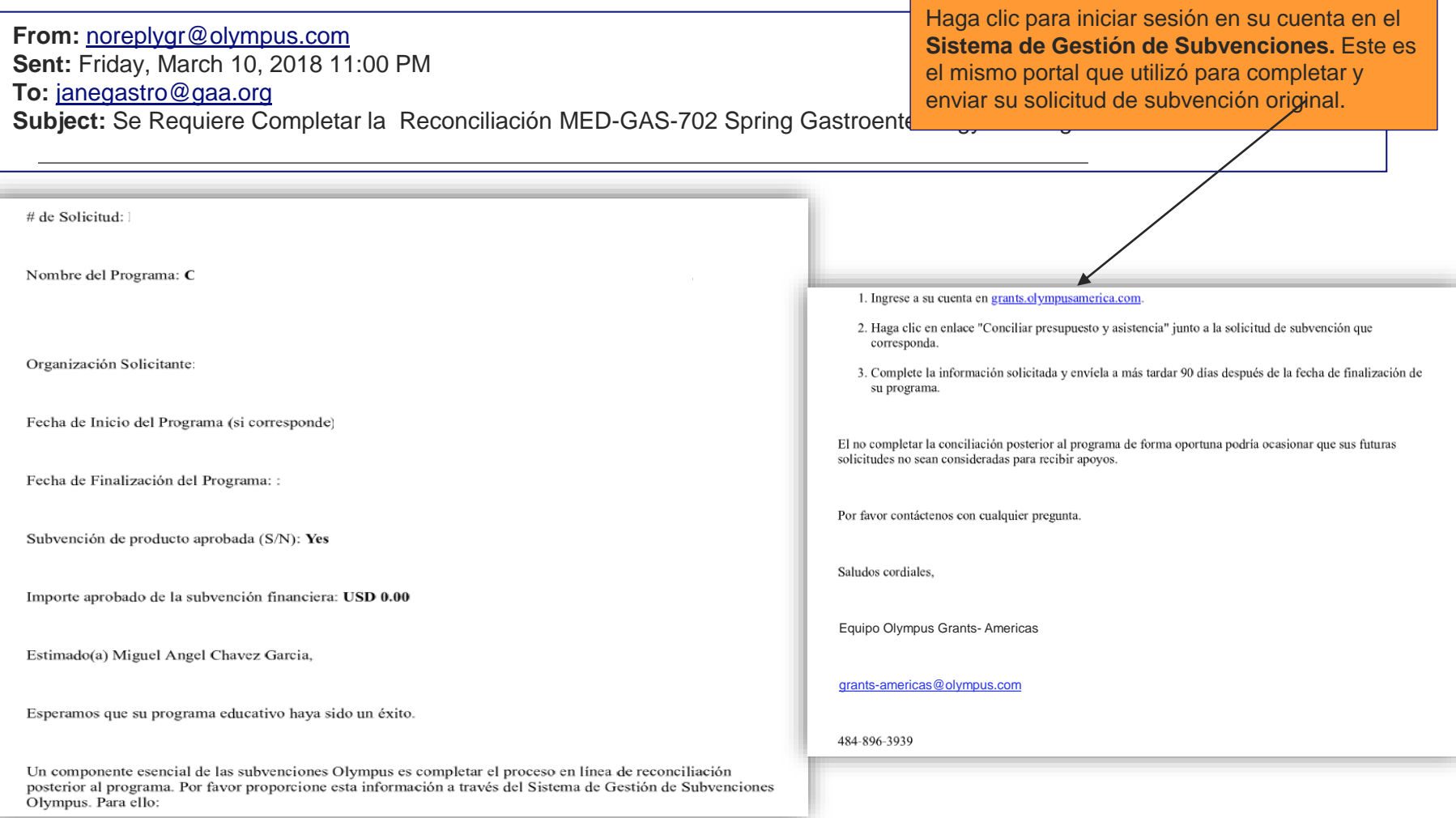

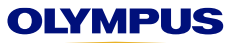

¿Recibiré correos electrónicos de recordatorio? Sí, recibirá el siguiente correo electrónico **45 días** después de su evento respaldado por subvención (a menos que ya haya enviado su Informe de reconciliación posterior al programa). Este es el único recordatorio que recibirá.

**From:** [noreplygr@olympus.com](mailto:noreplygr@olympus.com) **Sent:** Sunday, April 23, 2018 11:00 PM **To:** [janegastro@gaa.org](mailto:janegastro@gaa.org) **Subject:** Recordatorio - Reconciliación de Subvenciones requerida MED-GAS-702 Spring Gastroenterology Meeting

Estimada Jane Gastro,

Olympus no ha recibido su reporte de reconciliación para la subvencion. Por favor asegure que su reporte este complete en el Sitema de Gestion de Subvenciones hasta 90 dias depues de la conclusion del programa.

Este es el recordatorio final que recibirá. Gracias por su cooperación.

Saludos Cordiales, Equipo Olympus Grants- Americas 484-896-3939 [grants-americas@olympus.com](mailto:grants-americas@olympus.com)

No responda a este correo electrónico automatizado.

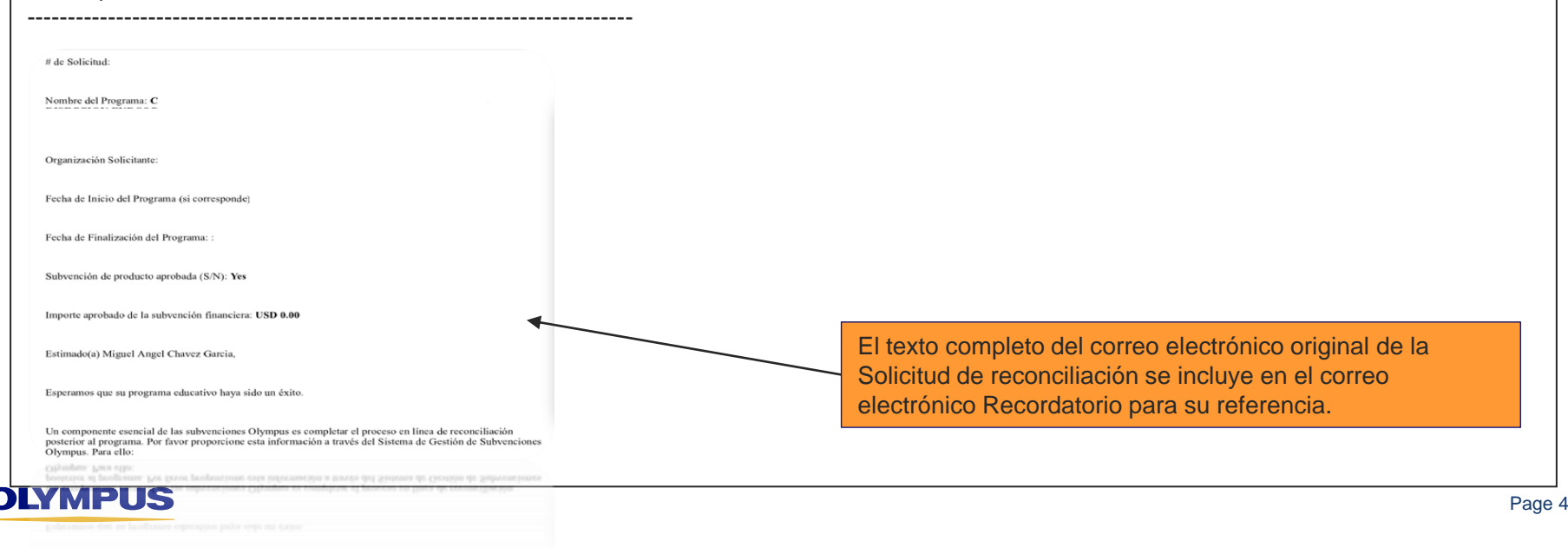

**Para comenzar un nuevo Reporte de reconciliación**, inicie sesión en el Sistema de gestión de subvenciones Olympus como si fuera a crear una nueva solicitud de subvención.

*Ingrese su dirección de correo electrónico y contraseña aquí. Presione "Enter" en su teclado o haga clic en la flecha doble para iniciar sesión.*

Latinoamérica

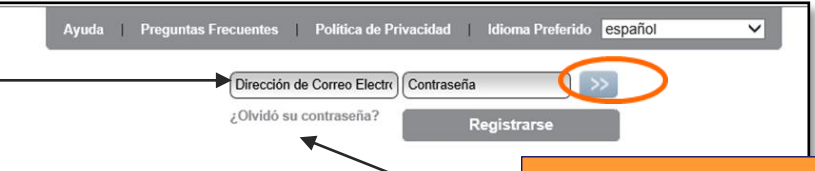

Subvenciones Educativas para el Cuidado de la Salud y Microscopia de Olympus

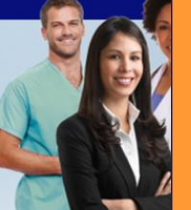

#### **¿OLVIDO SU CONTRASEÑA?**

Haga clic aquí para solicitar un correo electrónico de restablecimiento de contraseña Si no recibe el correo electrónico. Si no recibe el correo electrónico dentro de los 15 minutos, llame a los Equipo Olympus Grants- Americas al **484-896-3939.**

Atención solicitantes de subvención ORBEYE: Olympus no puede cumplir con las solicitudes de ORBEYE en este momento.

#### Sistema de Gestión de Solicitudes de Subvenciones - Olympus Corporation of the Americas

Este sitio acepta solicitudes de subvenciones para eventos elegibles de atención médica y microscopía que tienen lugar en Norte. Centro y Sud América y / o eventos coordinados por organizaciones con sede en Norte, Centro y Sud América, Olympus considera las solicitudes de apoyo financiero Norte, Centro y Sud América, así como el apoyo de productos / equipos para eventos que se lleven a cabo únicamente en los Estados Unidos, Puerto Rico, Canadá, México y Brasil.

Antes de enviar su solicitud, consulte el sitio web de nuestro programa [próximamente] para obtener información detallada sobre los tipos de asistencia que ofrecemos, los requisitos de elegibilidad adicionales y una descripción general de nuestro proceso de solicitud. Los navegadores compatibles son Internet Explorer y Google Chrome. Las ventanas emergentes ("pop ups") deben estar habilitadas para usar nuestro sitio.

FECHA LIMITE: Las solicitudes se deben enviar al menos 60 días de calendario antes de la fecha de inicio del evento

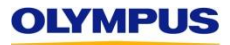

Después de iniciar sesión en su cuenta, accederá a su **página de bienvenida.** Desplácese hacia abajo para ver su **bandeja de entrada** y elementos de acción relacionados con sus solicitudes Desplácese hacia abajo para ver su bandeja de entrada y elementos de acción relacionados con sus solicitudes

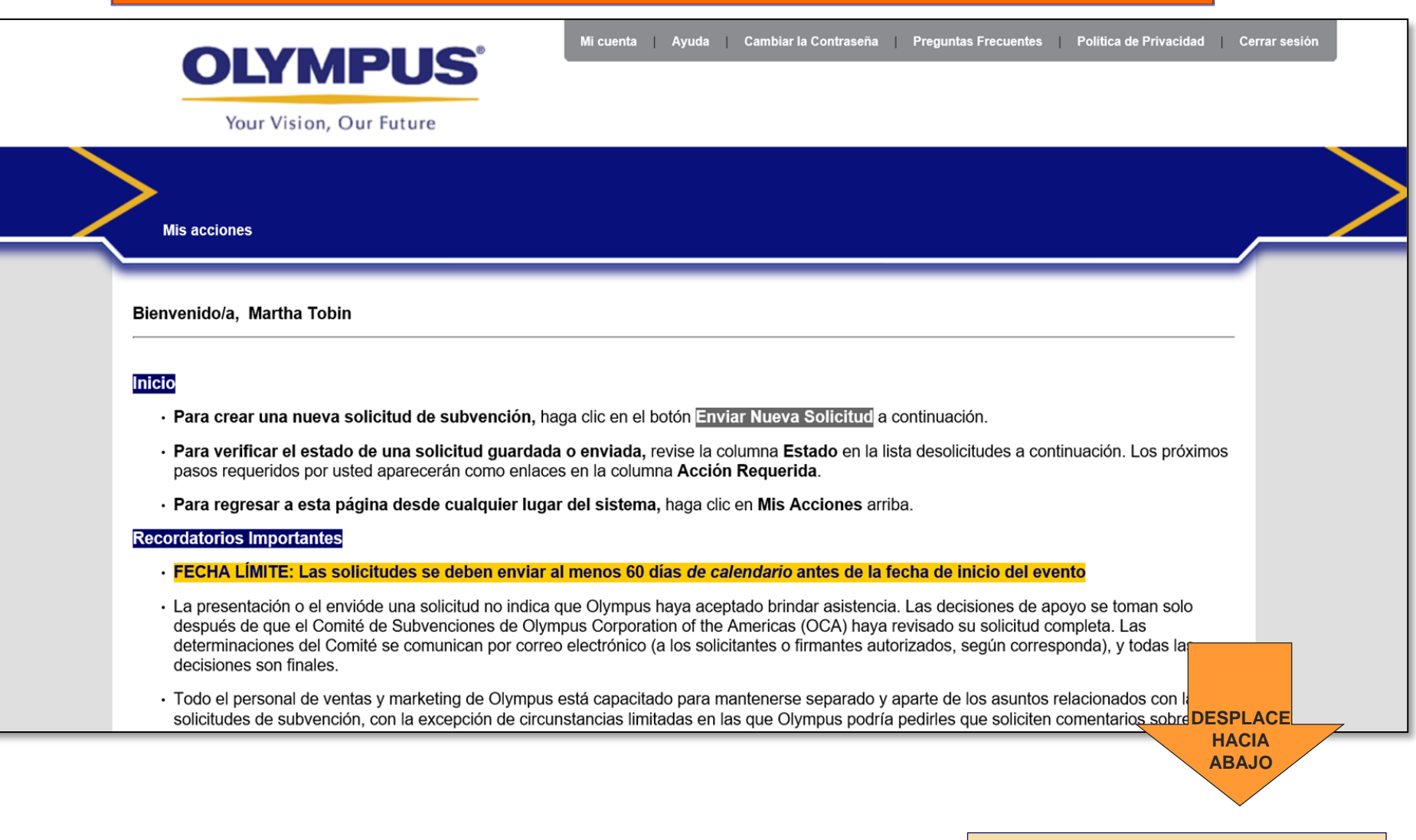

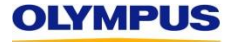

*CONTINÚE EN LA PÁGINA SIGUIENTE*

**¡PRECAUCIÓN!** Si no envía un Informe de reconciliación dentro de los **90 días** posteriores a la fecha de finalización del programa, se eliminará el botón Enviar nueva solicitud y no podrá solicitar nuevas subvenciones. El botón se restaurará una vez que se haya recibido el informe tardío.

*Continuación de la página anterior*

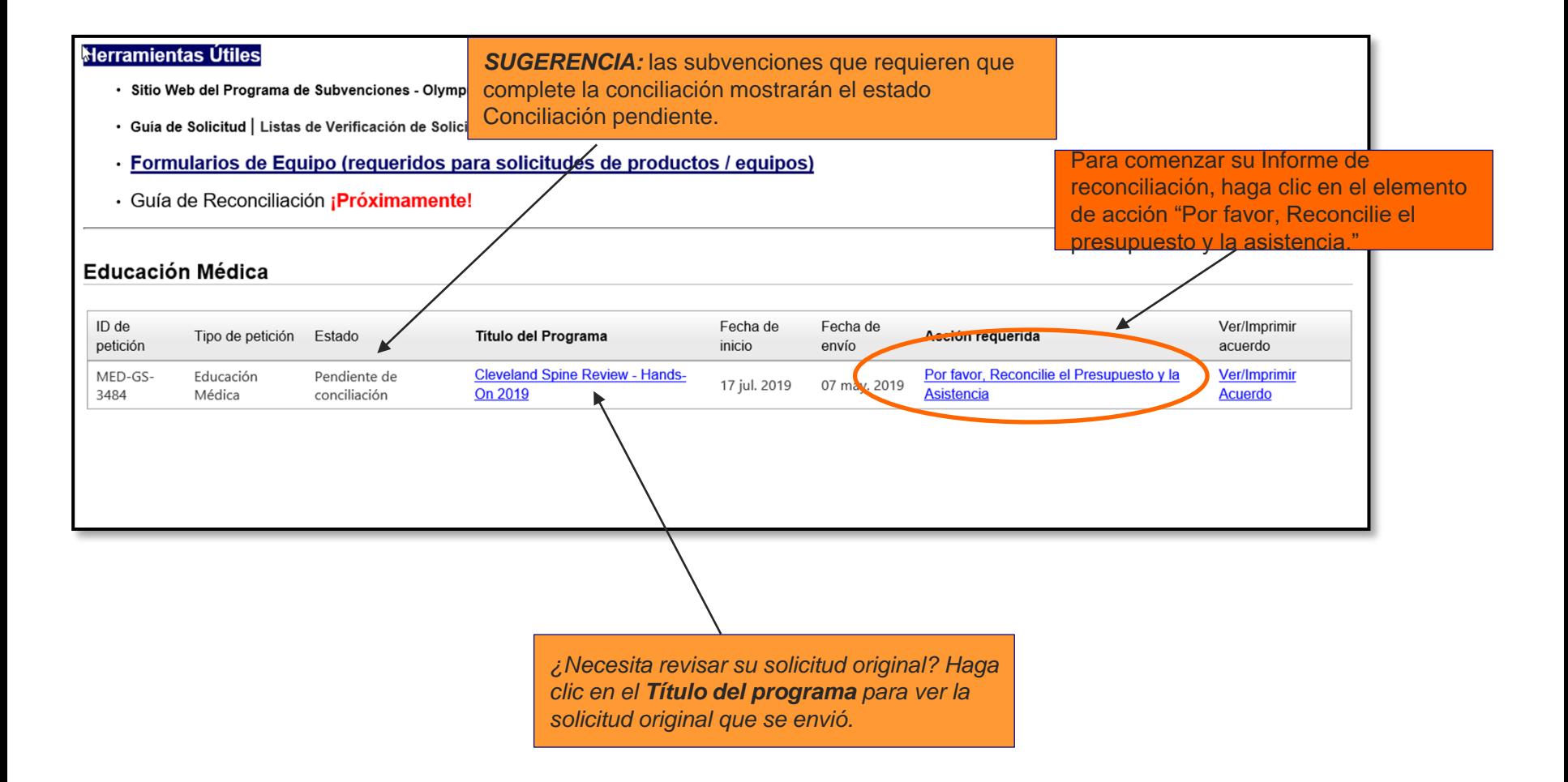

#### **SECCIÓN 1 DE 4: ACTUALIZACION DE FORMATO DEL PROGRAMA**

Siga las instrucciones para ingresar los números reales de invitaciones distribuidas, estudiantes y estudiantes para recibir crédito

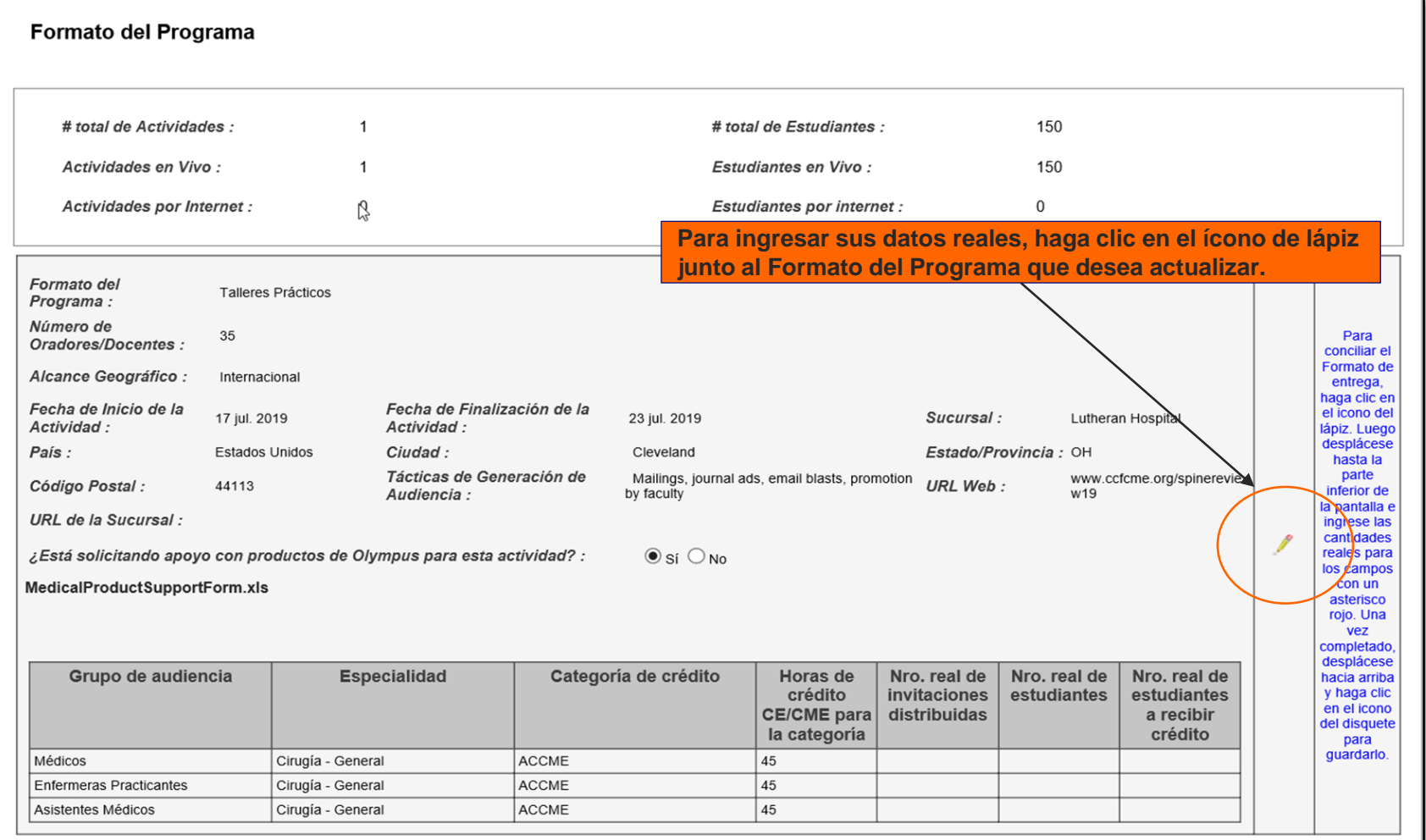

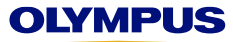

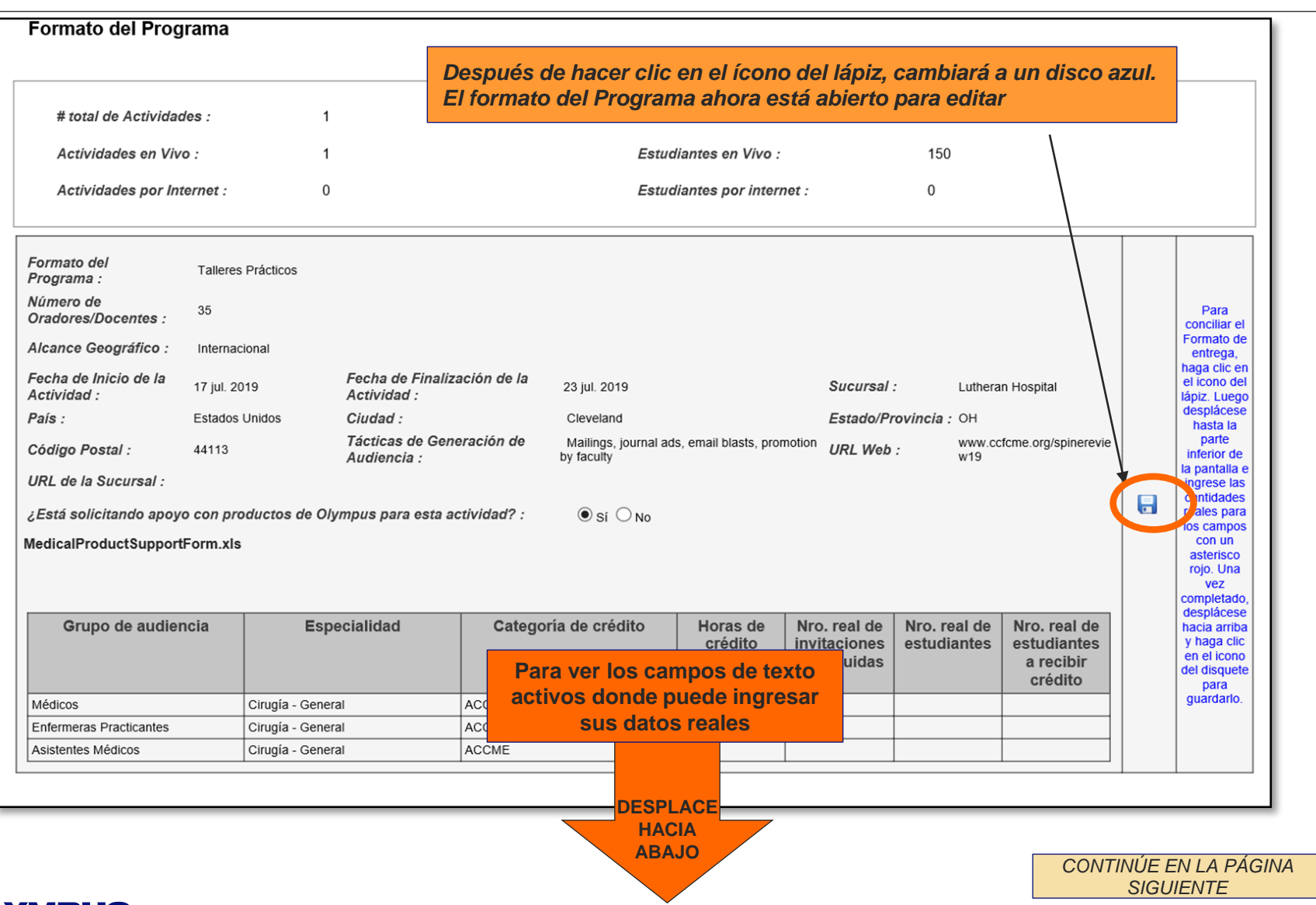

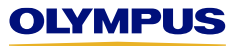

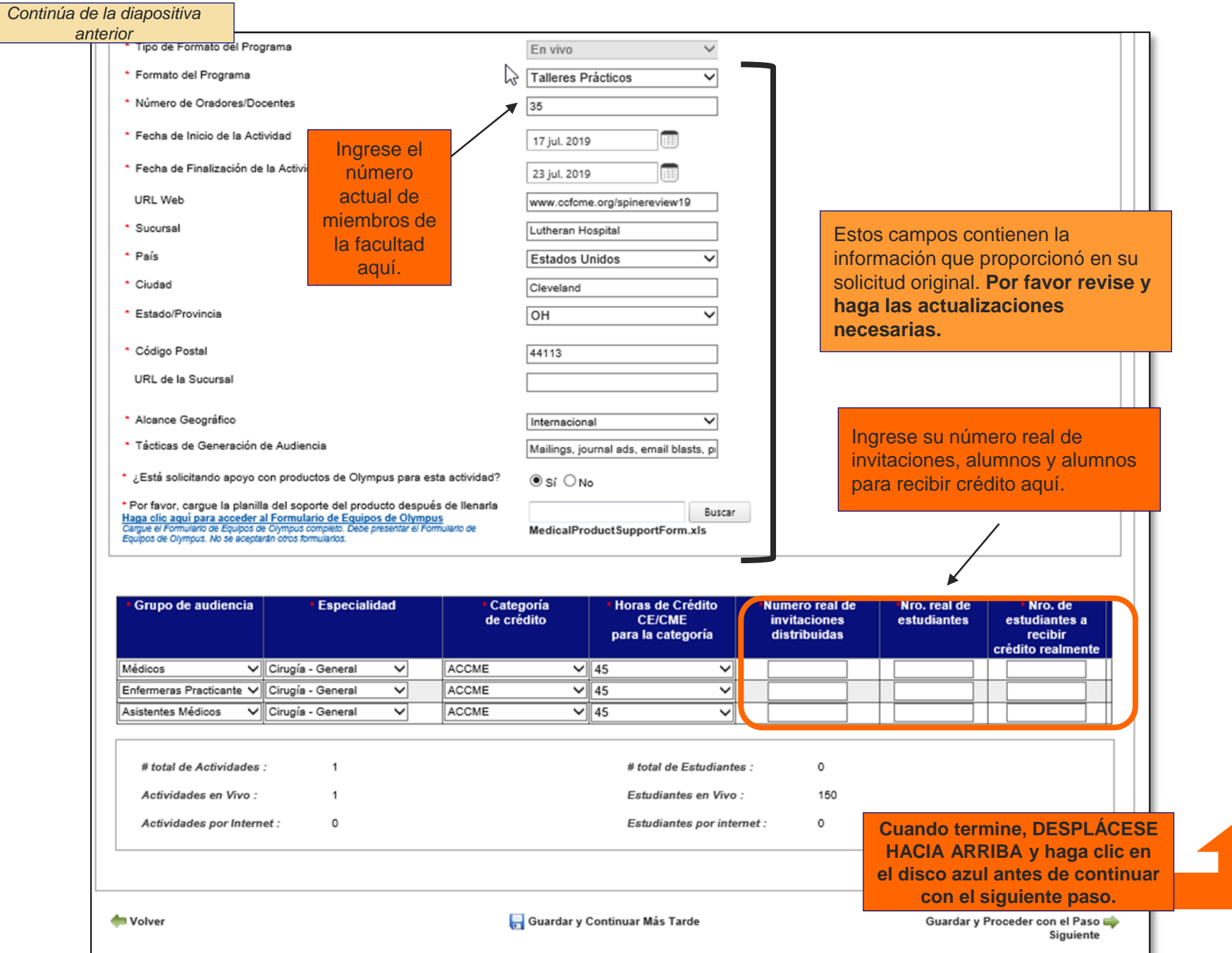

**OLYMFUS** 

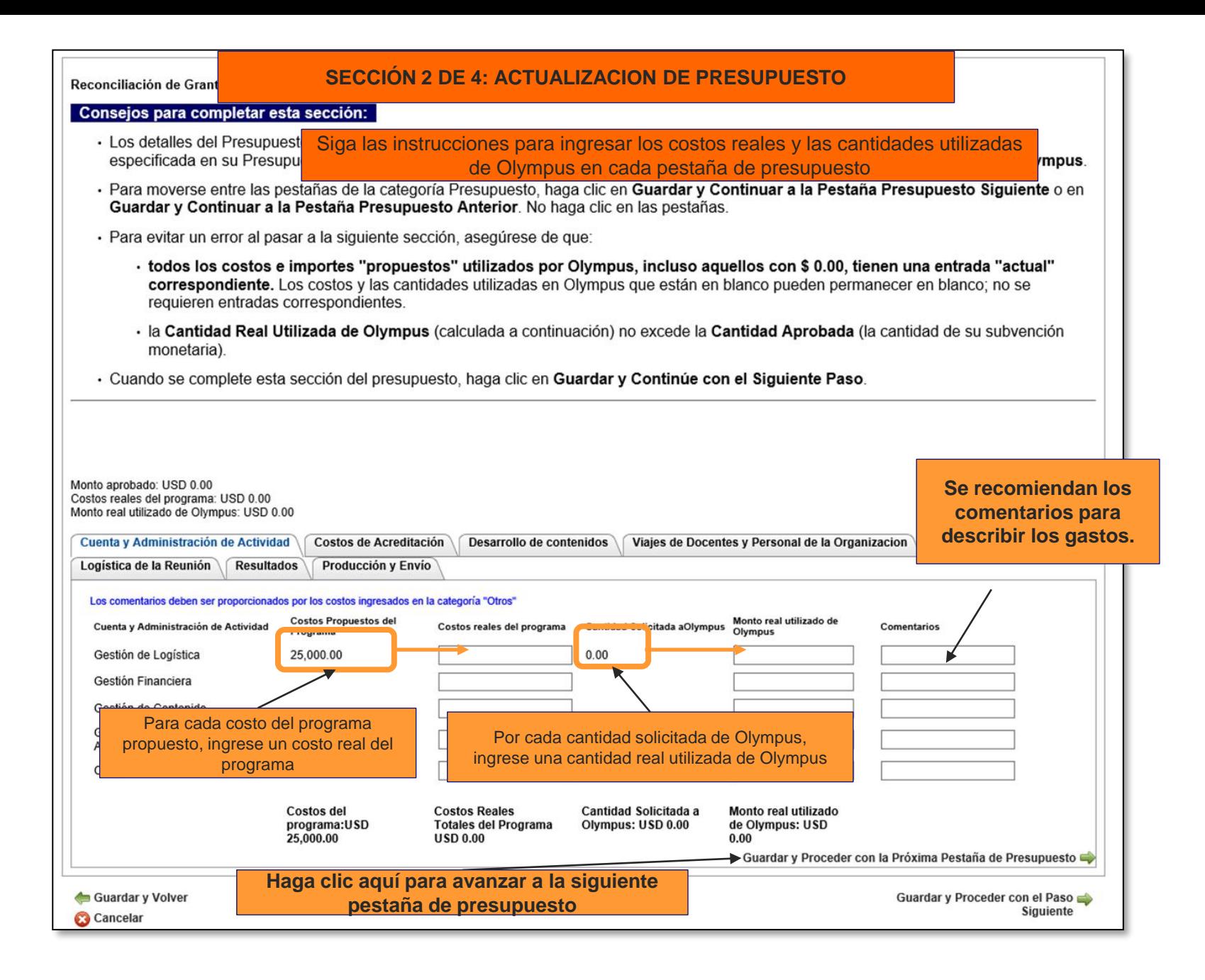

# **CONSEJOS ÚTILES para actualizar su presupuesto**

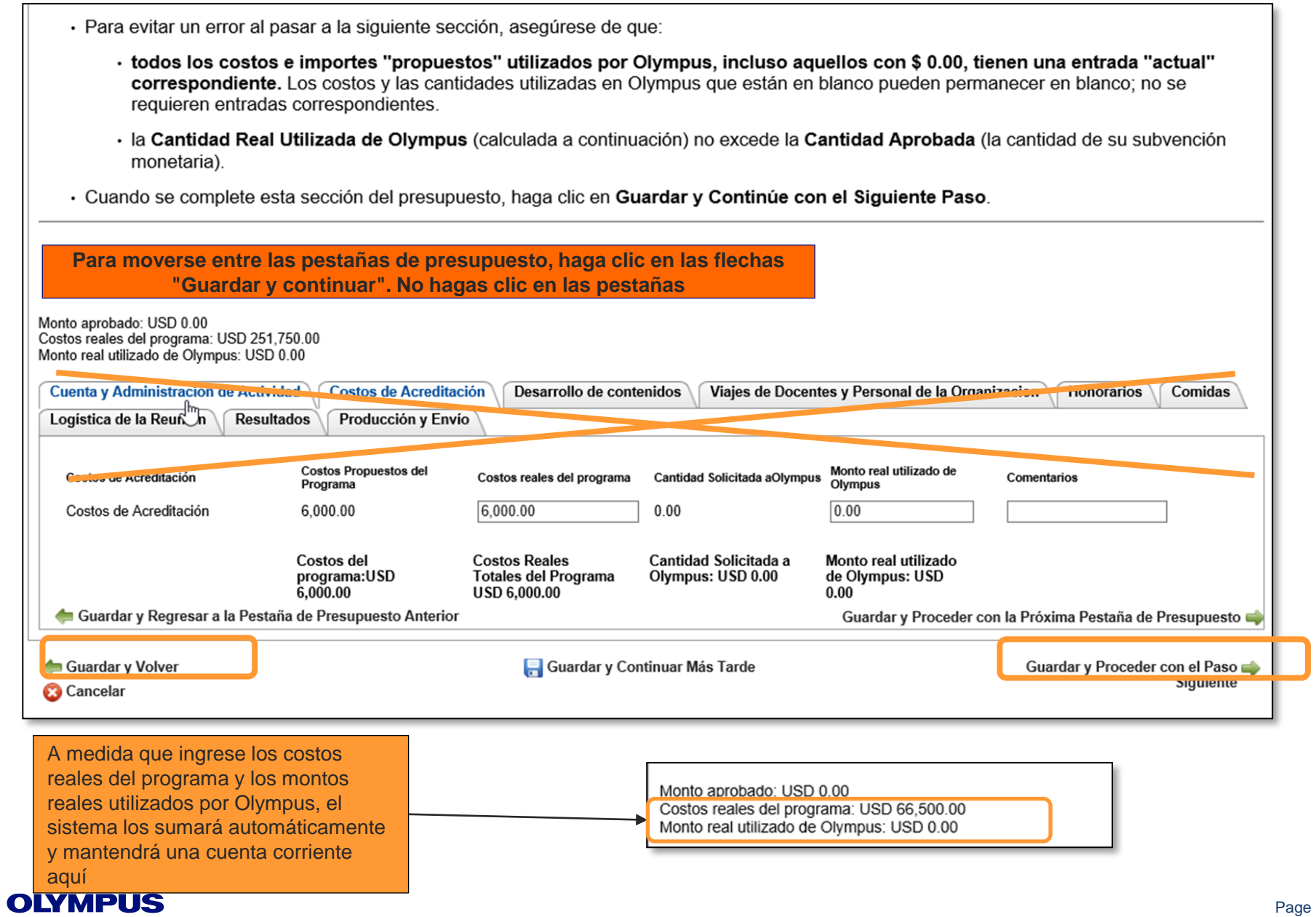

### **Como recordatorio, los fondos de Olympus no se pueden usar para viajes de facultad, honorarios y / o comidas.**

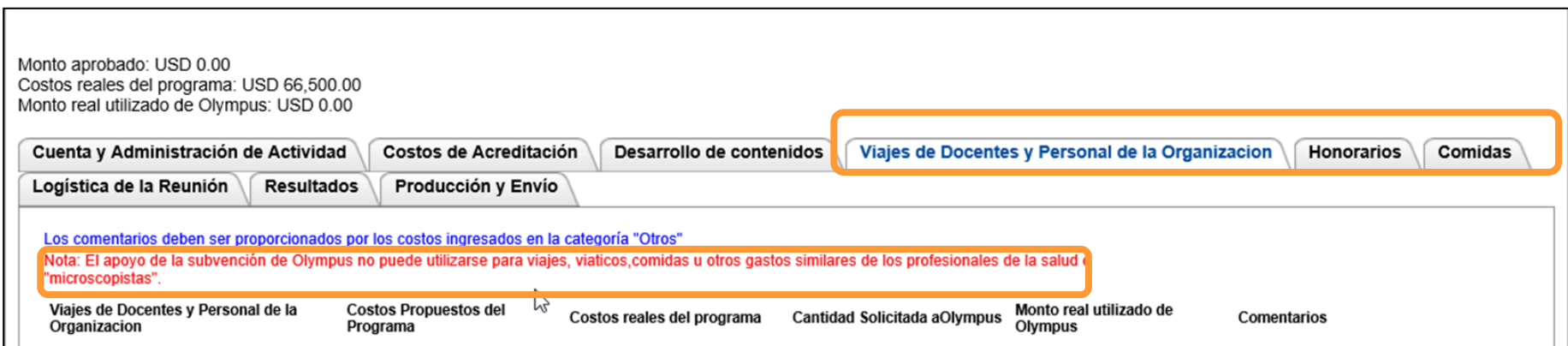

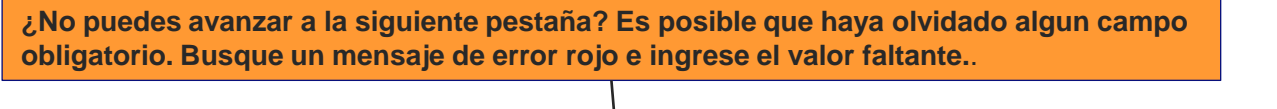

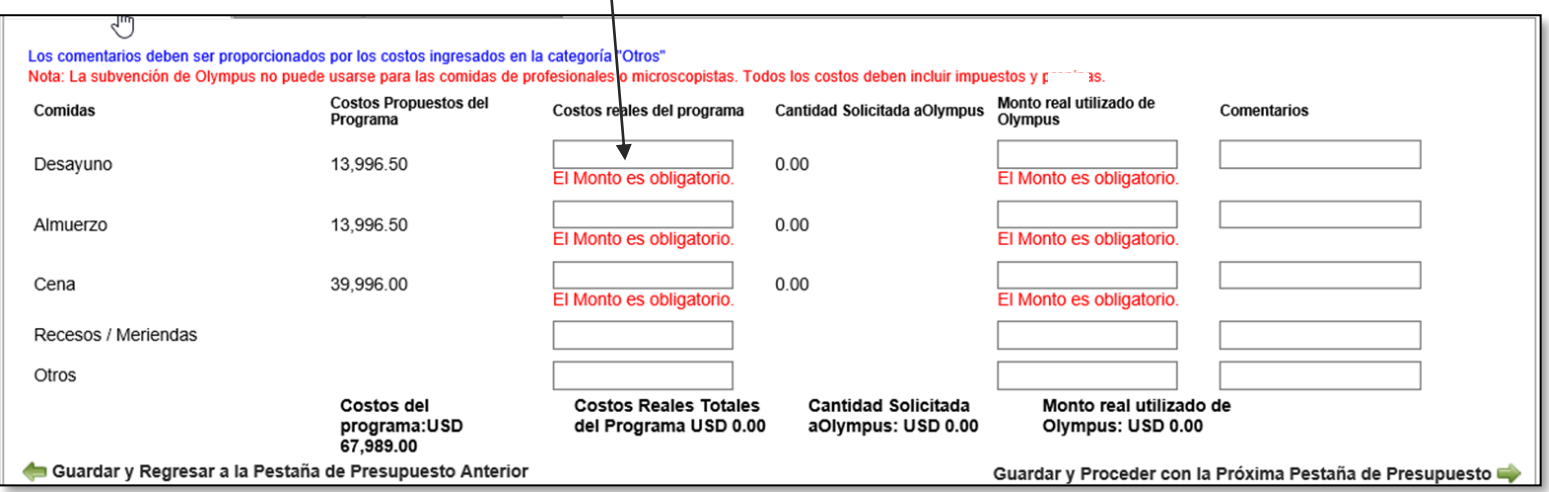

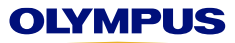

**Se requieren comentarios para los costos ingresados en la categoría "Otros". Debe volver a ingresarlos en su Informe de reconciliación. No se transfieren de su aplicación original.** 

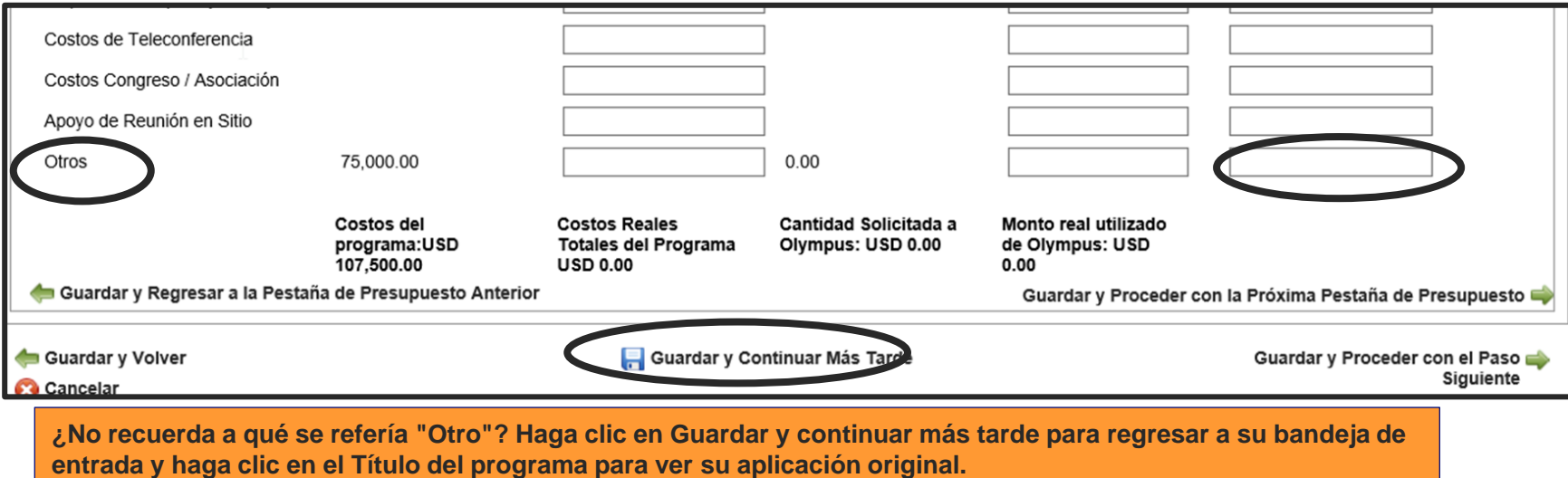

**¡Ahorrar tiempo! Si no hay un Costo de programa propuesto o Monto solicitado de Olympus, deje el campo Real en blanco. No tiene que ingresar cero (0.00).**

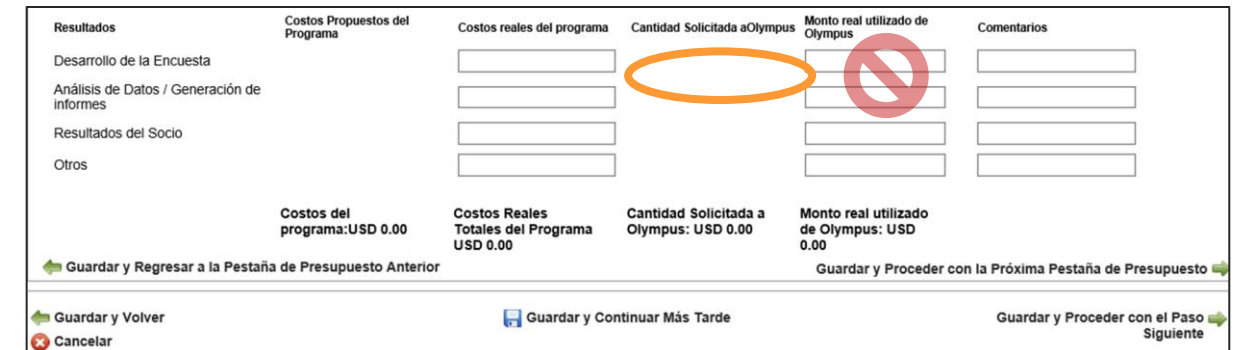

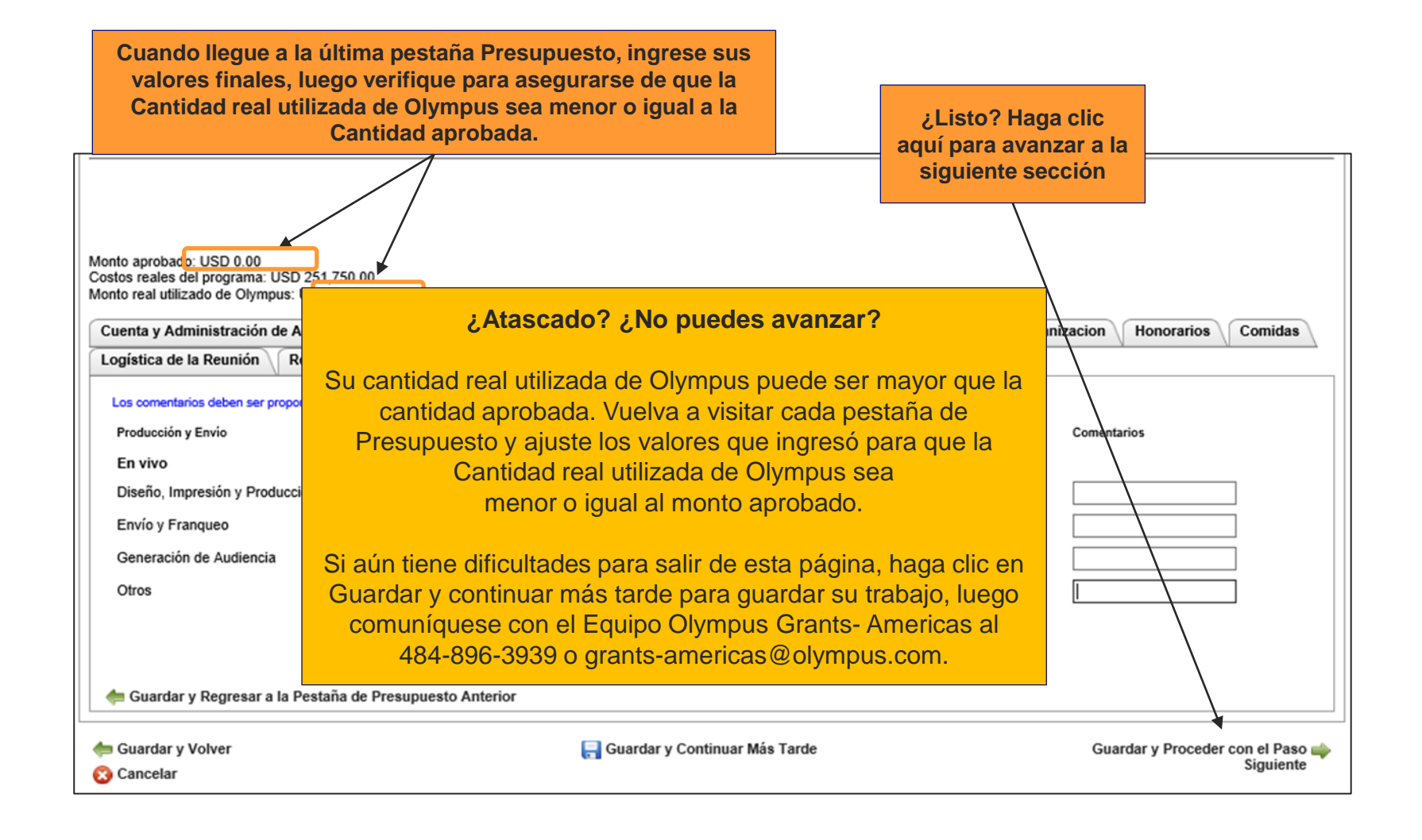

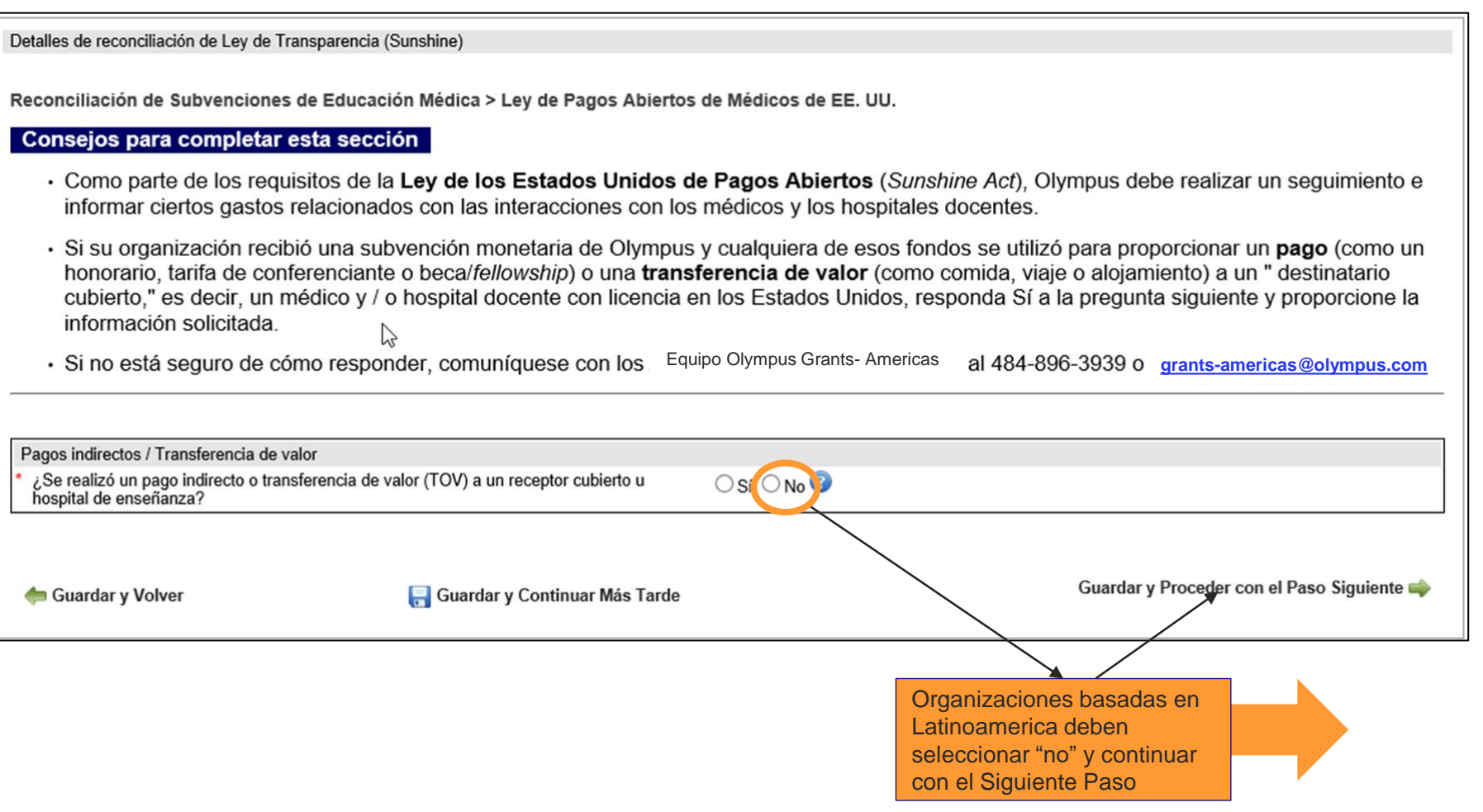

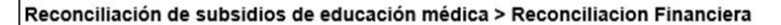

#### Consejos para completar esta sección:

- · Complete todos los campos obligatorios marcados con un asterisco rojo (\*).
- · Su Documento de Resumen Ejecutivo debe incluir:
	- · Resumen de alto nivel y autoevaluación de su evento
	- · Discusión de las desviaciones entre el presupuesto propuesto y el real y / o los valores de asistencia
	- · Comentarios sobre el apoyo del equipo (si corresponde)
- · Si se requiere un reembolso, no lo envíe en este momento. Lo contactaremos con instrucciones adicionales.
- · Para enviar su informe, haga clic en Guardar y Continúe con el Siguiente Paso, luego haga clic en Enviar en la página siguiente.

Su Informe de Reconciliación no está completo hasta que haga clic en Enviar en la página siguiente.

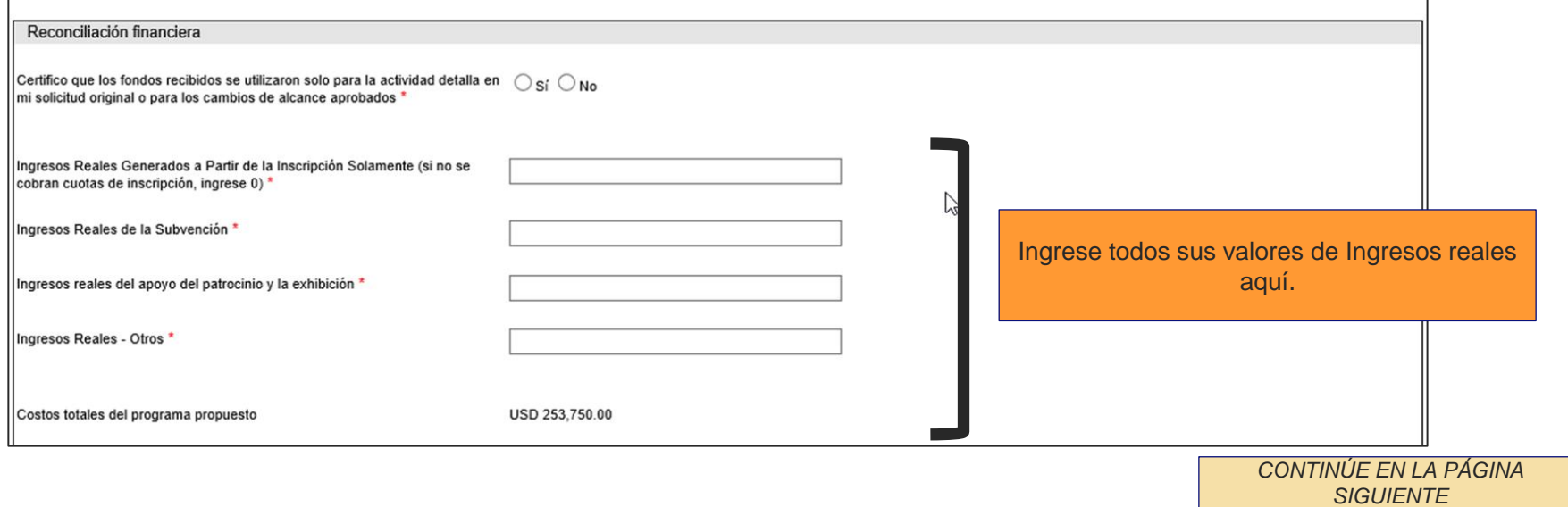

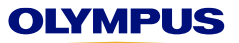

**Siga las instrucciones y complete todos los campos obligatorios marcados con un asterisco rojo (\*).**

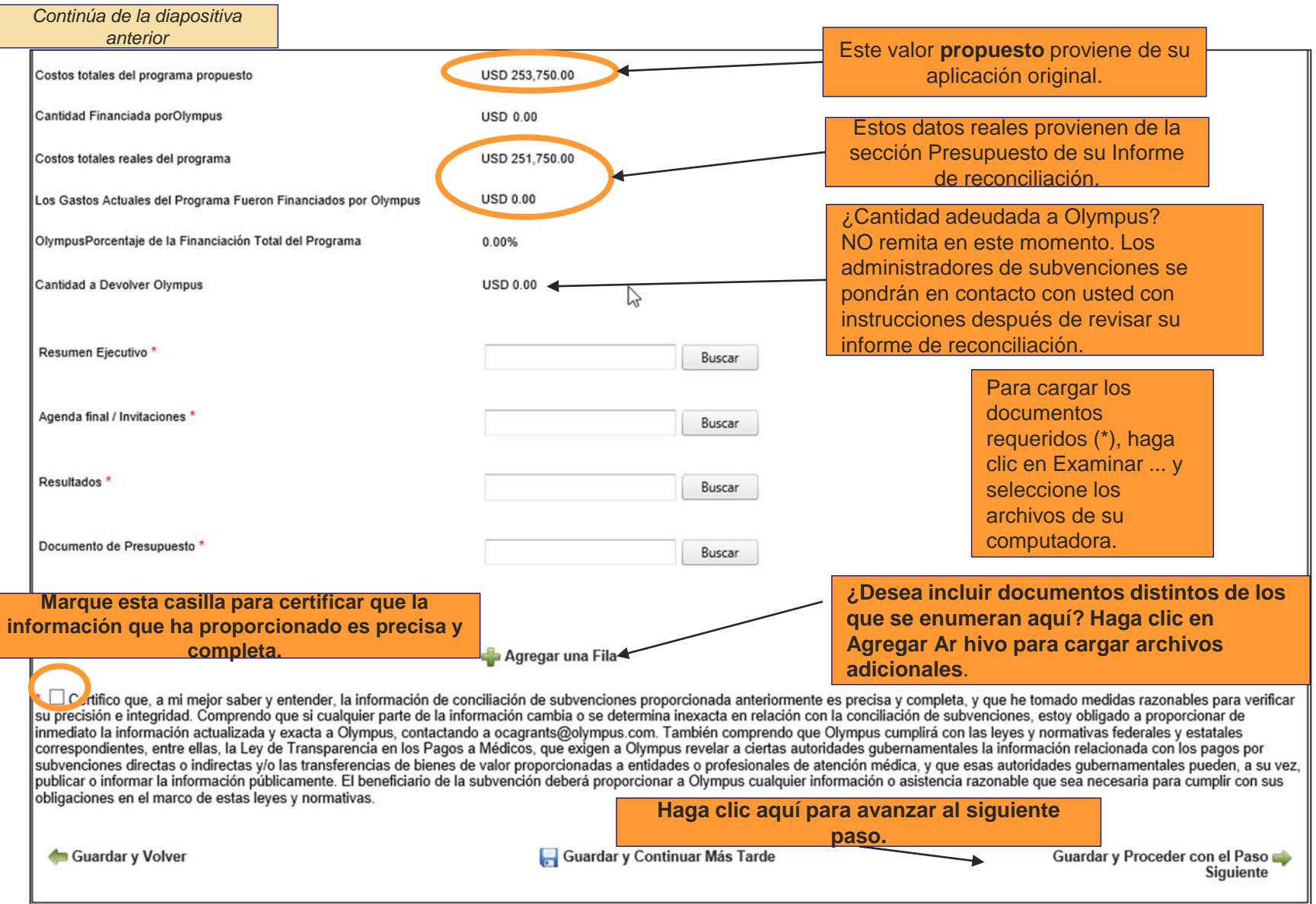

#### **¡Su informe de reconciliación está casi listo! Desplácese hacia abajo para revisar su informe y luego haga clic en Enviar**

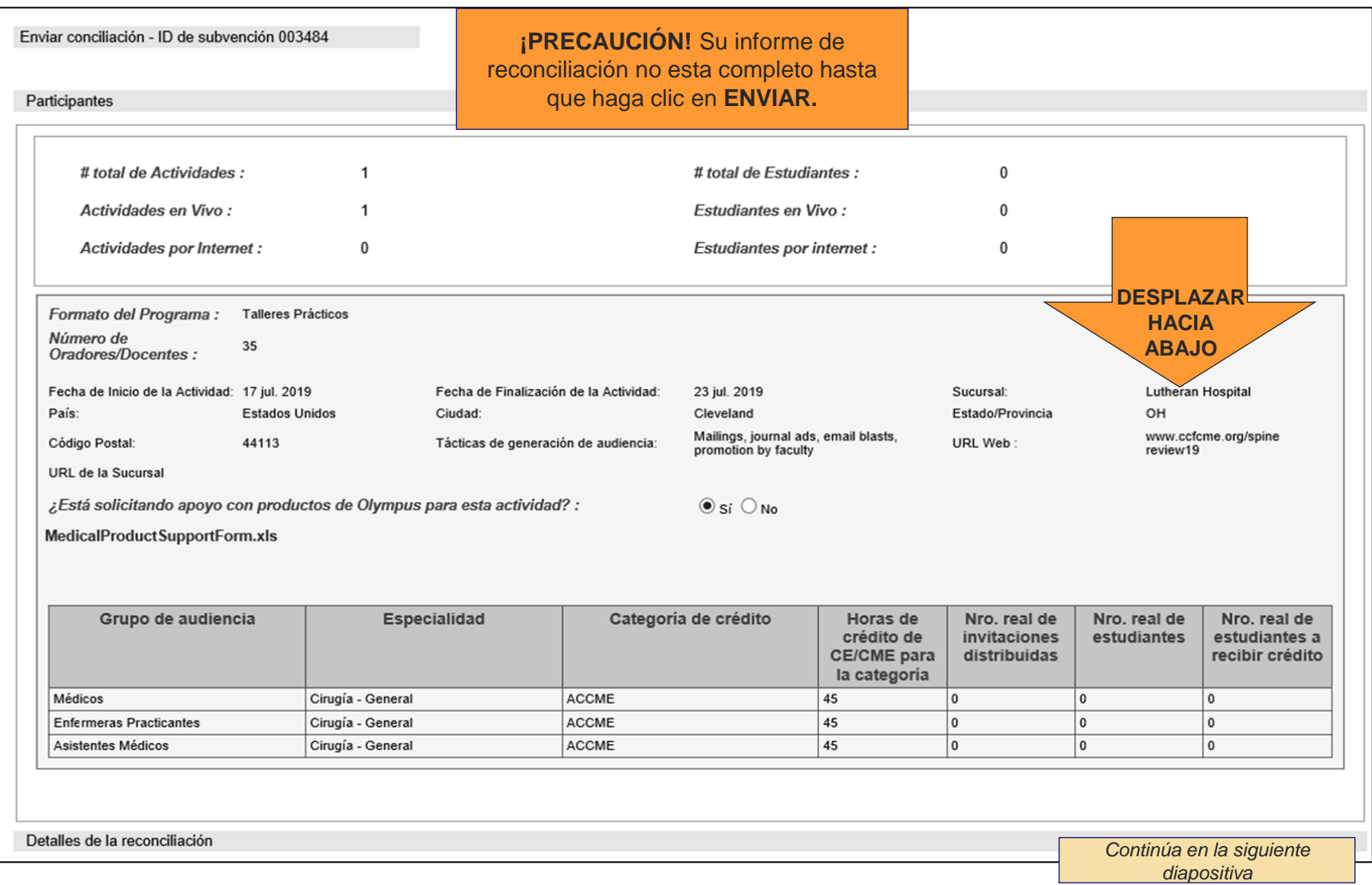

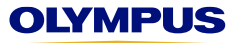

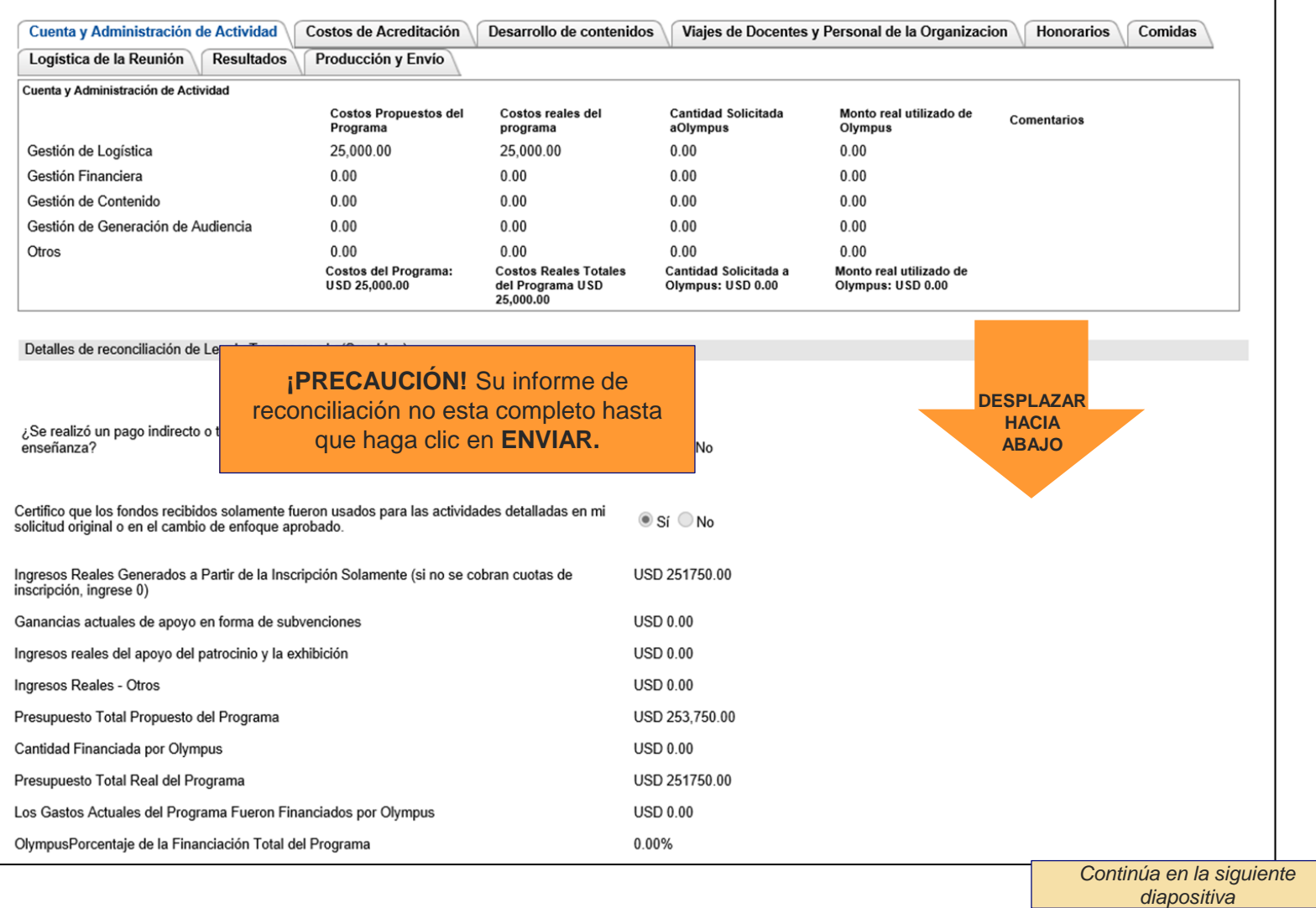

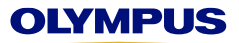

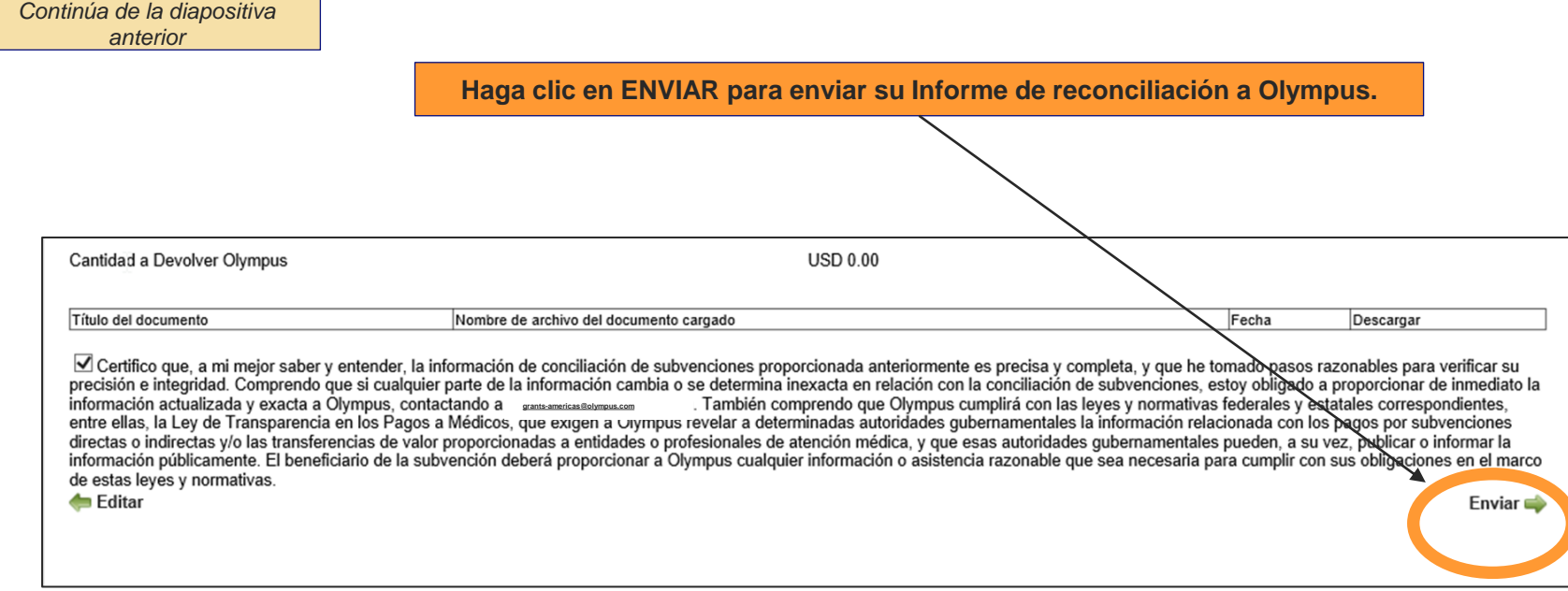

**¿Cómo sé si mi informe de reconciliación se ha enviado correctamente?**

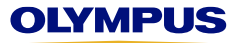

Después de hacer clic en Enviar, volverá automáticamente a su página de bienvenida, que contiene su bandeja de entrada. **Desplácese hacia abajo para verificar el estado de la subvención para la cual acaba de enviar un informe de reconciliación.**

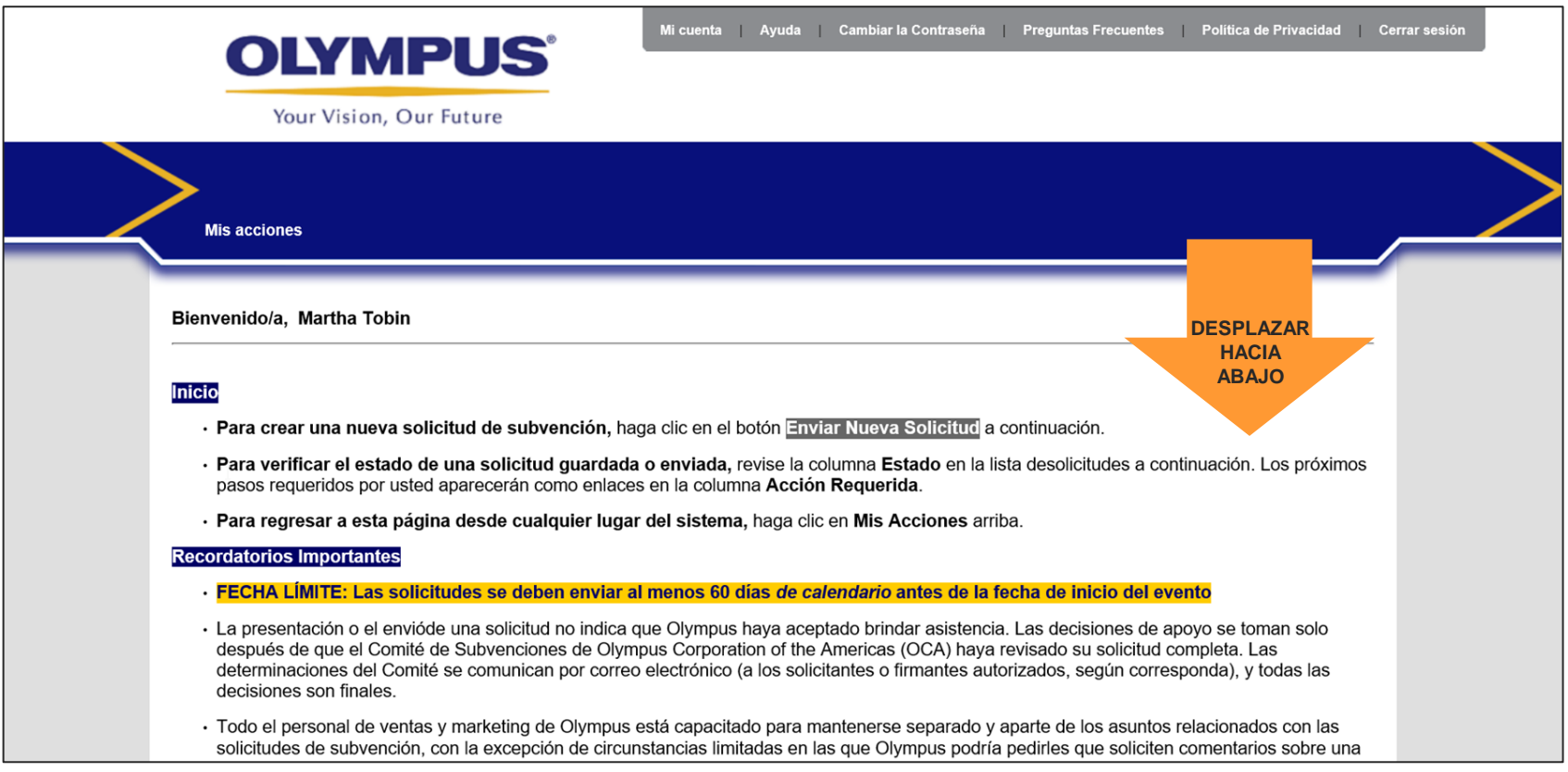

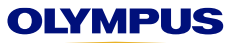

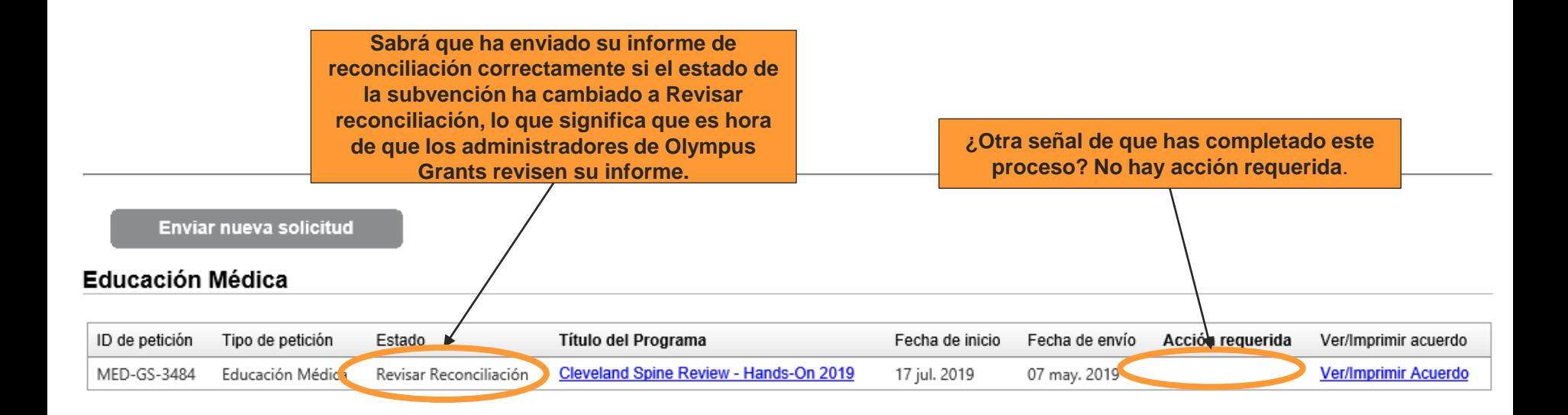

Gracias por utilizar el Sistema de gestión de subvenciones Olympus para completar la reconciliación. Nuestros administradores de subvenciones revisarán su informe y se comunicarán con usted si tenemos preguntas adicionales sobre su envío. También proporcionaremos instrucciones adicionales si se debe un reembolso a Olympus. **Equipo Olympus Grants- Americas | 484-896-3939 | grants-americas@olympus.com**

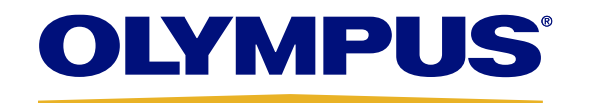